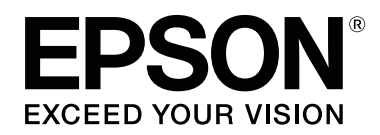

# **SC-F6400 Series SC-F6400H Series**

**العامة المعلومات**

CMP0382-00 AR

### *حقوق النشر والعلامات التجارية*

<span id="page-1-0"></span>بُحظر إعادة إنتاج أي جزء من هذا الدليل أو تخزينه في نظام استرجاع أو نقله إلى المعانيكي أو بأسخ مصورة أو تسجيل أو خلاف ذلك، بدون تصريح مسبق مكتوب من شركة Seiko Epson Corporation. المعلومات المذكورة هنا مُعدة للاستخدام مع طابعة Epson هذه فقط. لا تعتبر Epson مسؤولة عن أي استخدام لهذه المعلومات مع<br>طابعات أخرى.

لن تتحمل Corporation Epson Seiko أو أيٌّ من الشركات التابعة لها تجاه مشتري هذا المنتج أو أطراف أخرى المسؤولية عن الأضرار أو الخسائر أو التكاليف أو النفقات التي يتعرض لها المشتري أو أطراف أخرى كنتيجة لحادث أو سوء استخدام أو العبث بهذا المنتج أو التحام العاد العامر المعرج بها لهذا المنتج، أو (باستثناء الولايات<br>المتحدة) الفشل في الالتزام الكامل بإرشادات الصيانة والتشغيل الخاصة بشرك

لن تتحمل شركة Seiko Epson Corporation مسؤولية أي أضرار أو مشاكل تنجم عن استخدام أية وحدات اختيارية أو منتجات مستهلكة غير تلك المعينة كمنتجات Epson Corporation الأصلية<br>أو المنتجات المعتمدة من Epson بواسطة شركة Seiko Epson

لن تتحمل شركة Seiko Epson Corporation مسؤولية أي ضرر ناجم عن التشويش الكهرومغناطيسي الذي يحدث نتيجة استخدام أي كابلات توصيل غير تلك المعينة كمنتجات<br>معتمدة من Epson بواسطة شركة Seiko Epson Corporation.

تعد شركة EPSON EXCEED YOUR VISION، و EXCEED YOUR VISION والشعارات الخاصة بكل منها علامات تجارية مسجّلة، أو علامات تجارية لشركة<br>Seiko Epson Corporation.

Microsoft® and Windows® are registered trademarks of Microsoft Corporation.

Mac and macOS are registered trademarks of Apple Inc.

Intel® is a registered trademark of Intel Corporation.

Adobe and Reader are either registered trademarks or trademarks of Adobe Systems Incorporated in the United States and/or other countries.

YouTube® and the YouTube logo are registered trademarks or trademarks of YouTube, LLC.

ملاحظة عامة: أسماء المنتجات الأخرى المستخدمة في هذا الدليل لأغراض التعريف فقط وقد تكون علامات تجارية لأصحابها المعنيين. تخلي شركة Epson مسئوليتها عن أي وكافة<br>الحقوق في هذه العلامات.

.© 2022 Seiko Epson Corporation

#### **المحتويات**

### *المحتويات*

### *حقوق النشر [والعلامات](#page-1-0) التجارية*

### *[ملاحظات](#page-3-0) عن الأدلة*

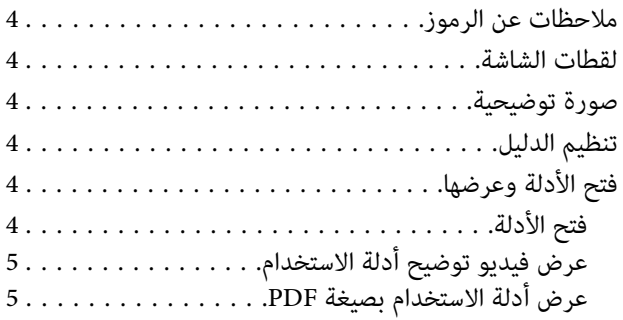

### *أنواع الوسائط [المدعومة](#page-6-0)*

### *[استخدام](#page-7-0) الطابعة*

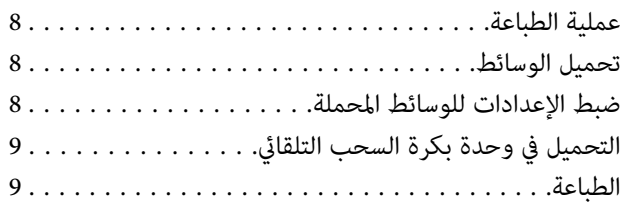

### *[حالات](#page-9-0) النظام*

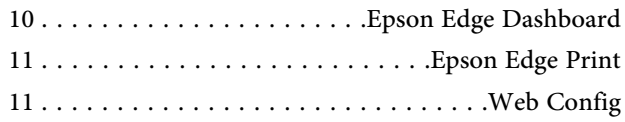

### *جدول [المواصفات](#page-11-0)*

# **ملاحظات عن الأدلة**

### **ملاحظات عن الرموز**

يستخدم هذا الدليل الرموز التالية للإشارة إلى عمليات التشغيل<br>الخطيرة أو للتعامل مع الإجراءات لمنع التسبب في الأذى للمستخدمين أو الأشخاص الآخرين أو بتلف الممتلكات. تأكد من<br>فهم هذه التحذيرات قبل قراءة محتوى هذا الدليل.

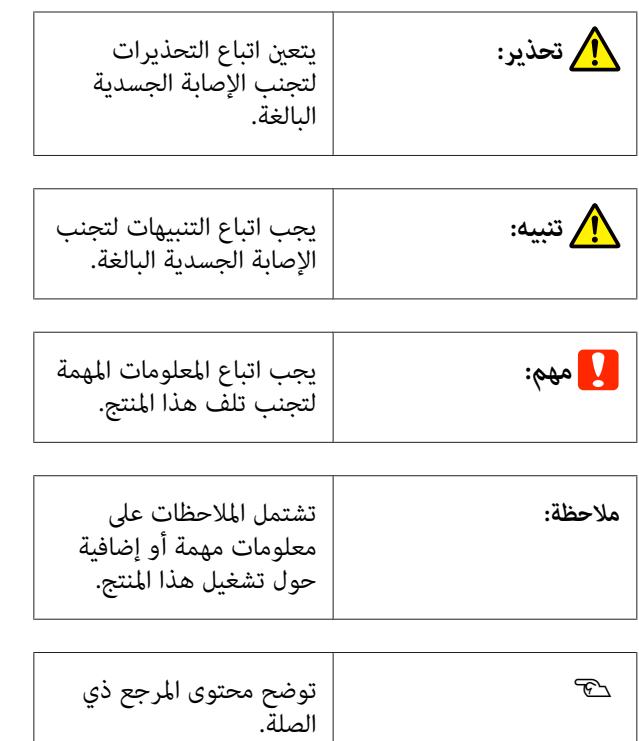

### **لقطات الشاشة**

قد تختلف لقطات الشاشة المستخدمة في هذا الدليل قليلاً عن<br>الشاشات الفعلية.

**صورة توضيحية**

ما لم يُحدد خلاف ذلك، فإن الرسوم التوضيحية المستخدمة في هذا<br>الدليل مخصصة لـ SC-F6400 Series.

قد تختلف الصورة التوضيحية قليلاً عن الطراز الذي تستخدمه.<br>يُرجى إدراك ذلك عند استخدام هذا الدليل.

### **تنظيم الدليل**

<span id="page-3-0"></span>يتم تنظيم الأدلة المتعلقة بالمنتج على النحو الموضح أدناه.

ميكنك عرض الأدلة بتنسيق PDF باستخدام برنامج Adobe .(Mac OS X ) Preview أو Reader

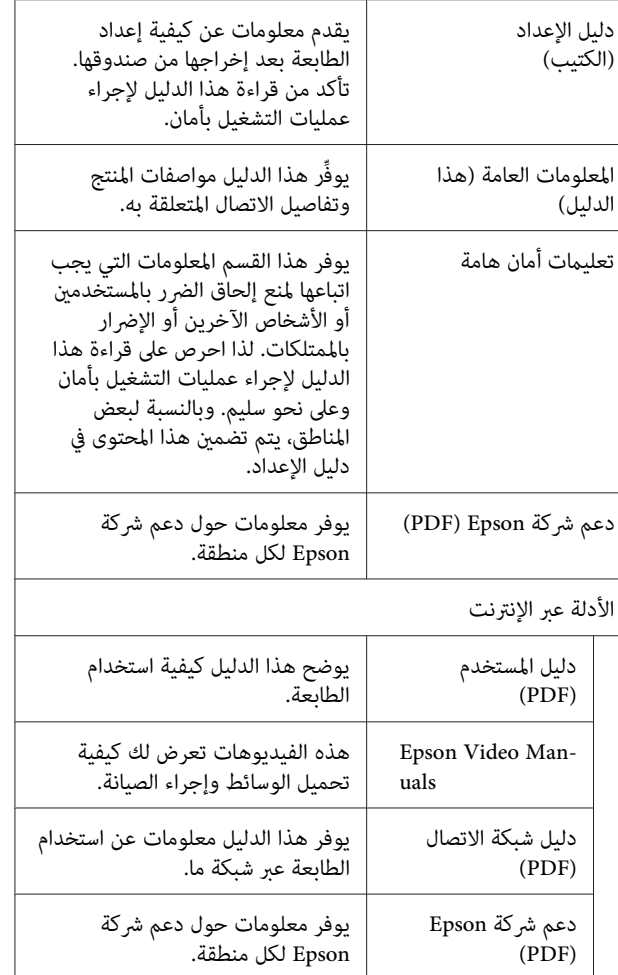

# **فتح الأدلة وعرضها**

### **فتح الأدلة**

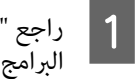

" وقم بتنفيذ تثبيت البرنامج من قرص<br>ن Setup Navi. من الإعداد المرفق أو "دليل

عند اكتمال التثبيت، يتم إنشاء رمز [أدلة EPSON] على<br>سطح مكتب الكمبيوتر المُستخدم.

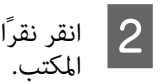

نقرًا مزدوجًا على رمز [أدلة EPSON] على سطح

C حدد الدليل الذي تريد عرضه.

عند تحديد [الأدلة الإلكترونية على الإنترنت]، يفتح مستعرض الويب الخاص بك ويتم عرض الصفحة الأولى<br>من الأدلة الإلكترونية على الإنترنت.

اضغط على الدليل أو العنصر الذي ترغب في عرضه.

مكنك عرض الأدلة الإلكترونية على الإنترنت في بيئة مّكنك<br>من الاتصال بالإنترنت.

### **عرض فيديو توضيح أدلة الاستخدام**

تم تحميل فيديو توضيح أدلة الاستخدام على YouTube.

انقر على [ Manuals Video Epson) الفيديو)] من الصفحة الأولى من الأدلة الإلكترونية على الإنترنت، أو انقر على النص الأزرق التالي<br>لعرض أدلة الاستخدام.

#### [Epson Video Manuals](http://www.epson-biz.com/?prd=sc-f6400_sc-f6400h&inf=playlist)

إذا لم يتم عرض الترجمة عند تشغيلك للفيديو، فانقر على رمز<br>الترجمة الظاهرة في الصورة أدناه.

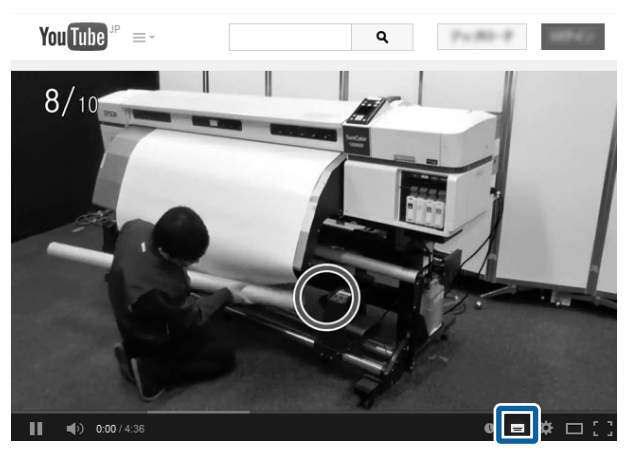

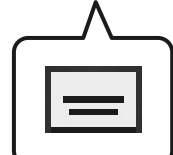

### <span id="page-4-0"></span>**عرض أدلة الاستخدام بصيغة PDF**

يستخدم هذا القسم Adobe Acrobat Reader DC كمثال لشرح<br>عمليّات التشغيل الأساسية لعرض PDF في Ádobe Reader.

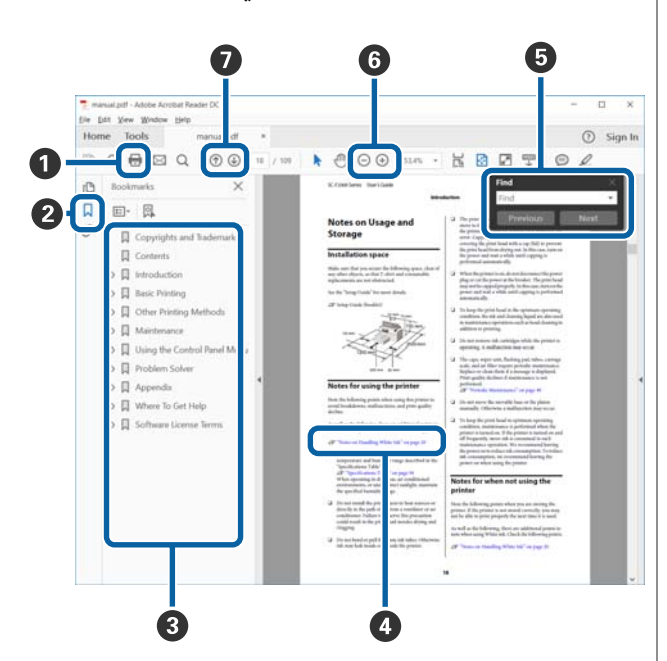

A انقر لطباعة دليل PDF.

- في كل مرة يتم فيها النقر عليه، يتم إخفاء الإشارات المرجعية  $\bullet$ أو عرضها.
	- C انقر على العنوان لفتح الصفحة ذات الصلة.

انقر على [+] لفتح العناوين السفلى في التسلسل.

**O** إذا كان المرجع موجودًا بنص أزرق، فانقر على النص الأزرق لفتح الصفحة ذات الصلة.

للعودة إلى الصفحة الأصلية، قم بإجراء ما يلي.

#### **بالنسبة لـ Windows**

أثناء الضغط على مفتاح Alt ، اضغط على مفتاح .

#### **بالنسبة لـ Mac**

أثناء الضغط على مفتاح command ، اضغط على مفتاح .

عكنك إدخال الكلمات الرئيسية والبحث من خلالها، مثل  $\bullet$ أسماء العناصر التي ترغب في التأكيد عليها.

#### **بالنسبة لـ Windows**

انقر بزر الماوس الأمين على صفحة في دليل استخدامPDF وحدّد**Find) بحث)** من القامئة المعروضة لفتح شريط أدوات البحث.

#### **بالنسبة لـ Mac**

حدّد Find (**بحث**) من قامًة Edit (**تحرير**) لفتح شريط<br>أدوات البحث.

لتكبير خط النص الصغير جدًا المعروض على الشاشة حتى مكن  $\bullet$ رؤيته بشكل أفضل، انقر على  $\oplus$  . انقر فوق  $\ominus$  لتقليل الحجم. لتحديد جزء من الصورة التوضيحية أو لقطة الشاشة<br>لتكبيره، قم بإجراء مًا يلي.

#### **بالنسبة لـ Windows**

انقر بزر الماوس الأمين على صفحة في دليل استخدامPDF وحدّد **Zoom Marquee) تكبري/تصغري الشاشة الاسمية)** من القائمة المعروضة. يتحوّل المؤشرّ إلى عدسة مكبرّة، ومكنك<br>استخدامها لتحديد نطاق الجزء الذي ترغب في تكبيره.

**بالنسبة لـ Mac**

انقر على قامئة **View) عرض)** — **Zoom) تكبري/تصغري)** — **Zoom Marquee) تكبري/تصغري الشاشة الاسمية)** بهذا الترتيب لتحويل المؤشر ً إلى عدسة مكبرّة. استخدم المؤشرّ<br>كعدسة مكبرّة لتحديد نطاق المكان الذي ترغب في تكبيره.

G لفتح الصفحة السابقة أو التالية.

# **أنواع الوسائط المدعومة**

<span id="page-6-0"></span> ميُكن استخدام الوسائط التالية مع الطابعة . إذ تتأثّر جودة الطباعة بشدّة بسبب نوع الوسائط المستخدمة وجودتها. لذا اختر الوسائط<br>الملائمة للمهمة الحاليّة. لمزيد من المعلومات حول كيفية الاستخدام، الملائمة للمهمة الحاليّة. لمزيد من المعلومات حول كيفية الاستخدام،<br>راجع المستند المرفق مع الوسًائط أو تواصل مع الشركة المصنّعة. وقبل شراء الوسائط بكميات كبيرة، جرَّب الطباعة على عيّنة صغيرة<br>وتحقّق من النتائج.

#### c*مهم:*

*الممزقة أو الملطخة بالبقع. تجنب استخدام الوسائط المجعدة، أو التي بها وبر، أو*

#### **بكرة الأسطوانة**

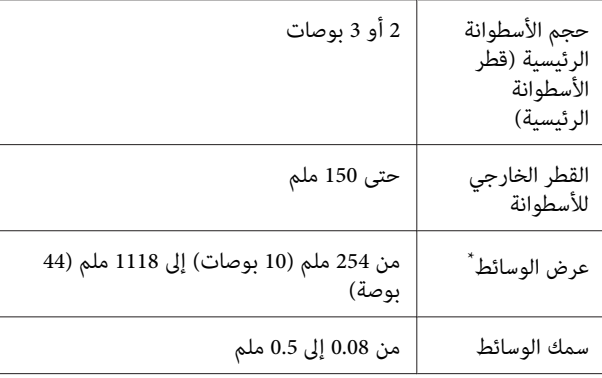

\* من 432 ملم ( 17 بوصة) إلى 1118 ملم ( 44 بوصة) عند استخدام وحدة بكرة السحب التلقائي

# **استخدام الطابعة**

يوضح هذا القسم الإجراءات بدءًا من تحميل الوسائط حتى الطباعة.

للحصول على أفضل جودة في الطباعة، يجب تنزيل ملفات EMX الضرورية (ملفات إعداد الطباعة ،) والتحقق من الفوهات، وإجراء تعديلات الطباعة. وللحصول على مزيد من التفاصيل حول إجراء العمليات، راجع *دليل المستخدم* (الدليل الإلكتروين على الإنترنت .)

### **عملية الطباعة**

**.1 تحميل الوسائط**

V"تحميل الوسائط " في الصفحة 8

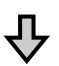

**.2 ضبط الإعدادات للوسائط المحملة**

V"ضبط الإعدادات للوسائط المحملة" في الصفحة 8

凸

**.3 التحميل في وحدة بكرة السحب التلقايئ** يُعد SC-F6400 Series عنصرًا اختياريًا.

V"التحميل في وحدة [بكرة السحب التلقايئ" في](#page-8-0) الصفحة 9

凸

**.4 الطباعة**

V["الطباعة" في](#page-8-0) الصفحة 9

### **تحميل الوسائط**

ميكنك تحميل الوسائط أثناء عرض الإجراء على الشاشة.

<span id="page-7-0"></span>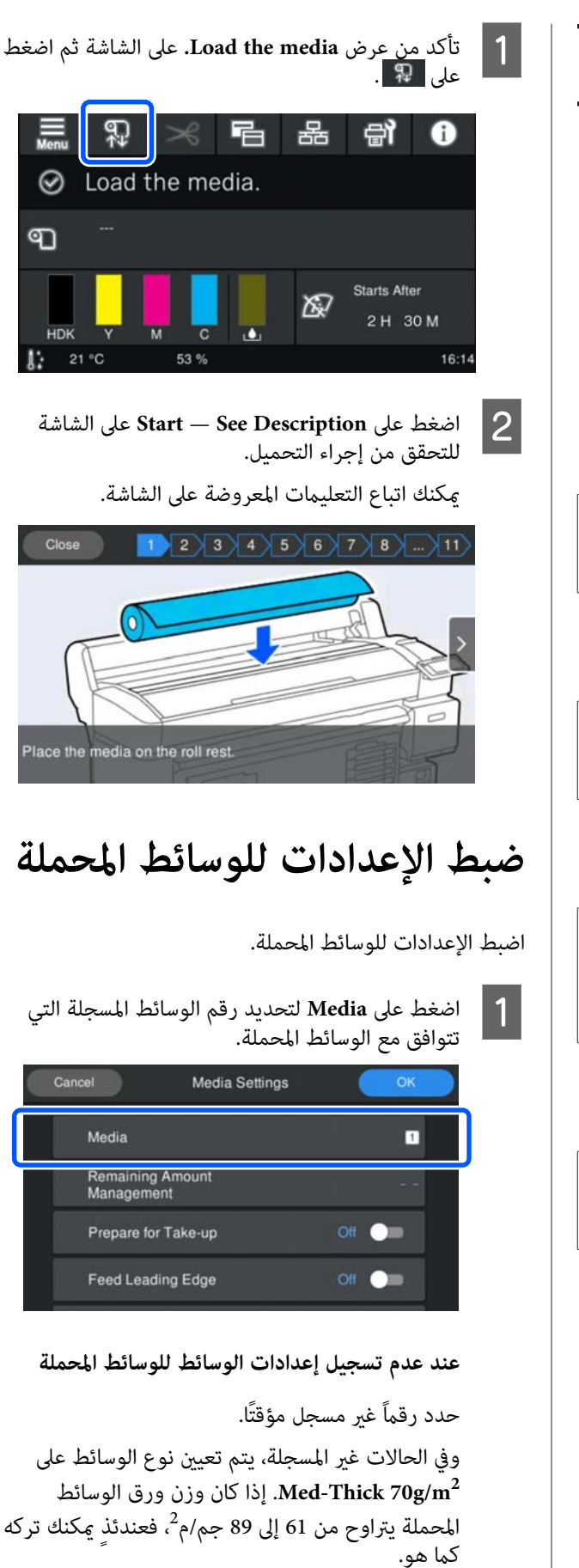

**استخدام الطابعة**

أما إذا كان وزن الورق يختلف عن وزن الوسائط المحملة، فعندئذ غيرٌ نوع الوسائط. قد يؤدي الفشل في تحديد نوع<br>الوسائط المناسب إلى حدوث مشكلات في جودة الطباعة.

V*دليل المستخدم* (الدليل الإلكتروين على الإنترنت)

**عند تسجيل إعدادات الوسائط للوسائط المحملة/ملفات EMX التي تم تنزيلها بالفعل**

حدد رقم الوسائط المسجلة.

B إذا لزم الأمر، ّ فعني الإجراء المراد تنفيذه عند تغذية الورق.

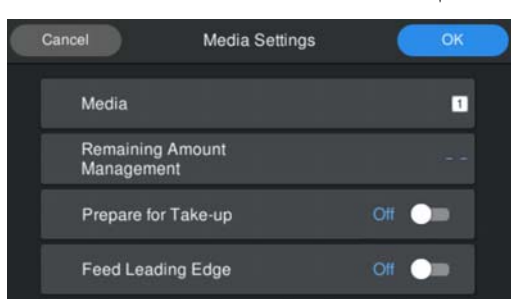

يوضح ما يلي تفاصيل كل عملية.

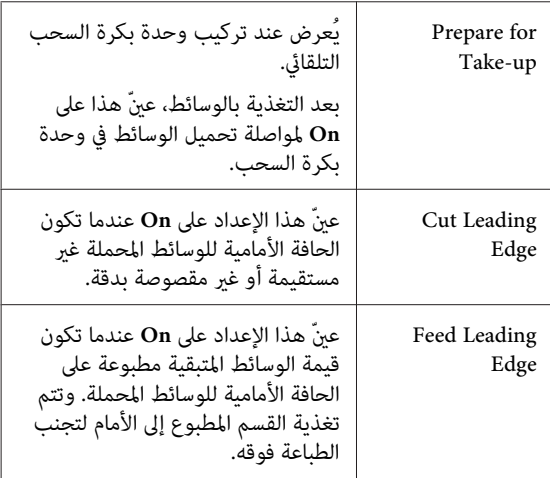

#### *ملاحظة:*

*عند الضرورة، ّ عني ً كلا من Amount Remaining Management و Detection Media عندما تكون الطابعة جاهزة للطباعة.*

V*دليل المستخدم (الدليل الإلكتروين على الإنترنت)*

وعندئذٍ تبدأ التغذية بالوسائط. <sup>C</sup> اضغط على **OK** عند الانتهاء من ضبط الإعدادات.

راجع ما يلي في حال عدم تركيب وحدة بكرة السحب<br>التلقائي، أو عند تعيين **Prepare for Take-up** على Off.

V"الطباعة" في الصفحة 9

على **On**. راجع القسم التالي عند تعيني **up-Take for Prepare**

<span id="page-8-0"></span>**التحميل في وحدة بكرة السحب التلقايئ**

عكنك تحميل الوسائط في وحدة بكرة السحب التلقائي أثناء عرض<br>الإجراء على الشاشة.

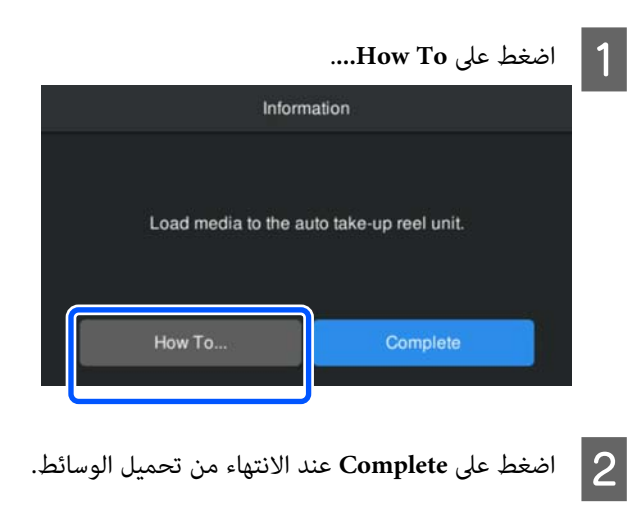

### **الطباعة**

عند عرض **print to Ready.** على الشاشة، ميكنك البدء في الطباعة.

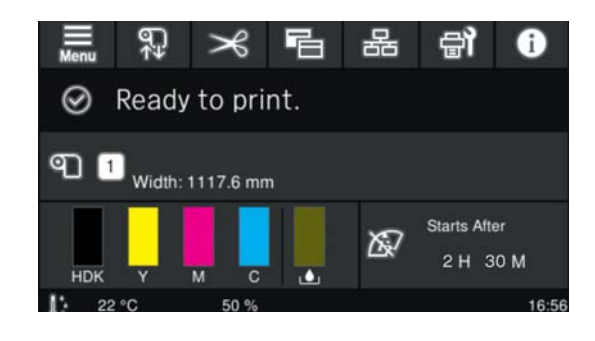

# **حالات النظام**

<span id="page-9-0"></span>ميكن استخدام البرنامج في البيئات التالية (اعتبارًا من مايو 2022 .)

قد يتغيرّ نظام التشغيل المدعوم والعناصر الأخرى.

لمعرفة أحدث المعلومات، يرجى زيارة موقع Epson الإلكتروين.

### **Epson Edge Dashboard**

*تأكد من تلبية جهاز الكمبيوتر المثبت عليه Dashboard Edge Epson للمتطلبات التالية.* <sup>c</sup>*مهم: وإذا مل يتم استيفاء هذه المتطلبات، فلن يتمكن البرنامج من مراقبة الطابعة بشكل سليم.* ❏ *عطّل خاصية الإسبات الخاصة بجهاز الكمبيوتر لديك.*

❏ *عطّل خاصية السكون حتى لا يدخل الكمبيوتر في حالة السكون.*

#### **Windows**

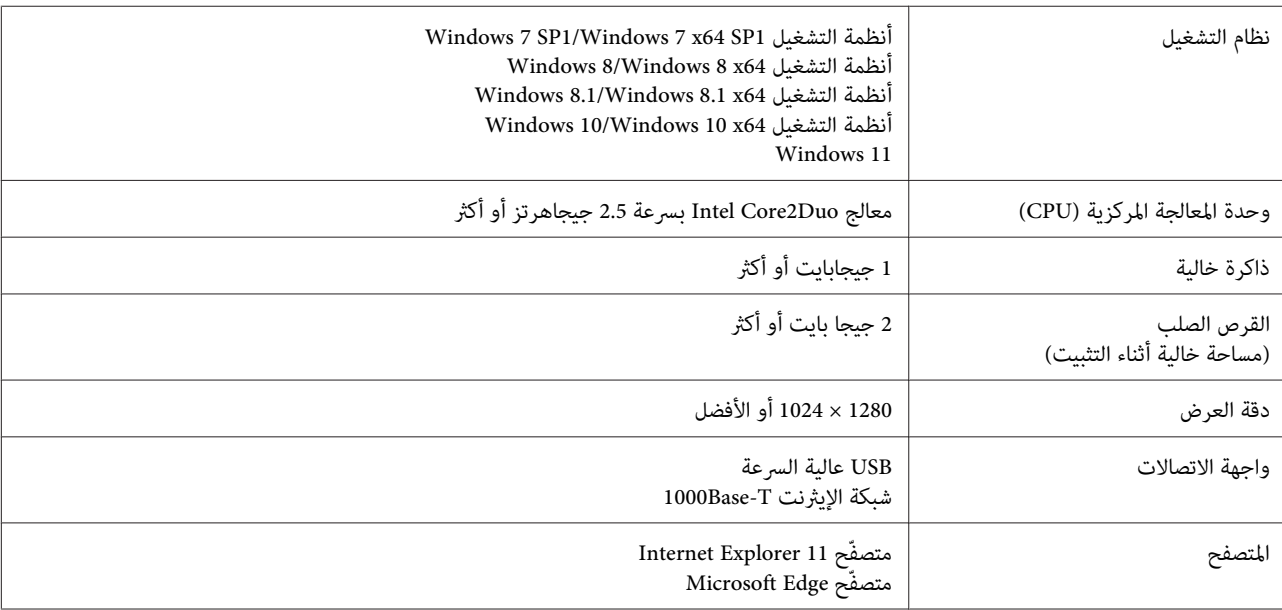

#### **Mac OS X التشغيل نظام**

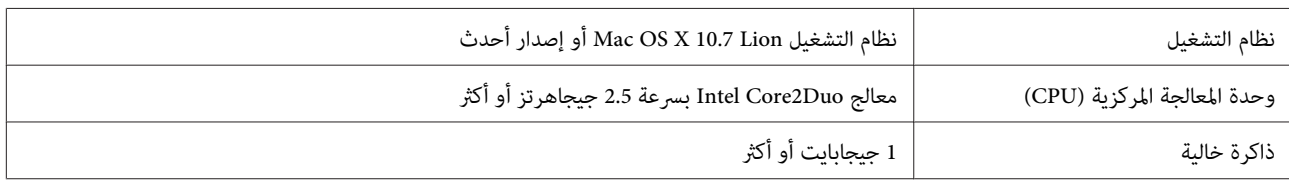

<span id="page-10-0"></span>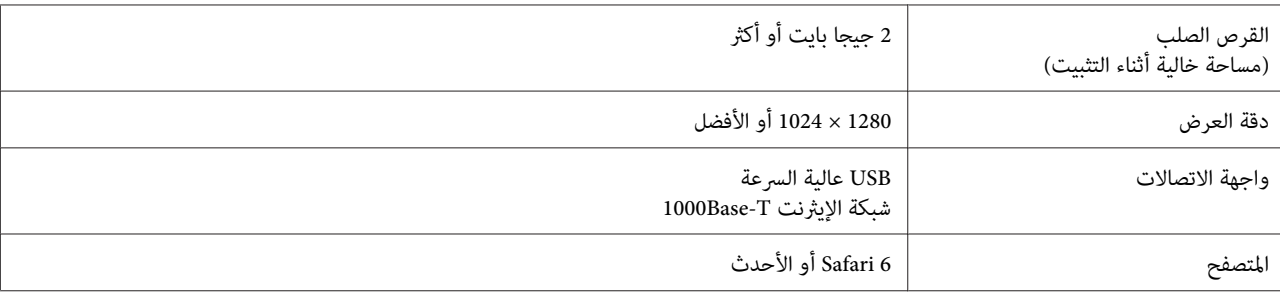

### **Epson Edge Print**

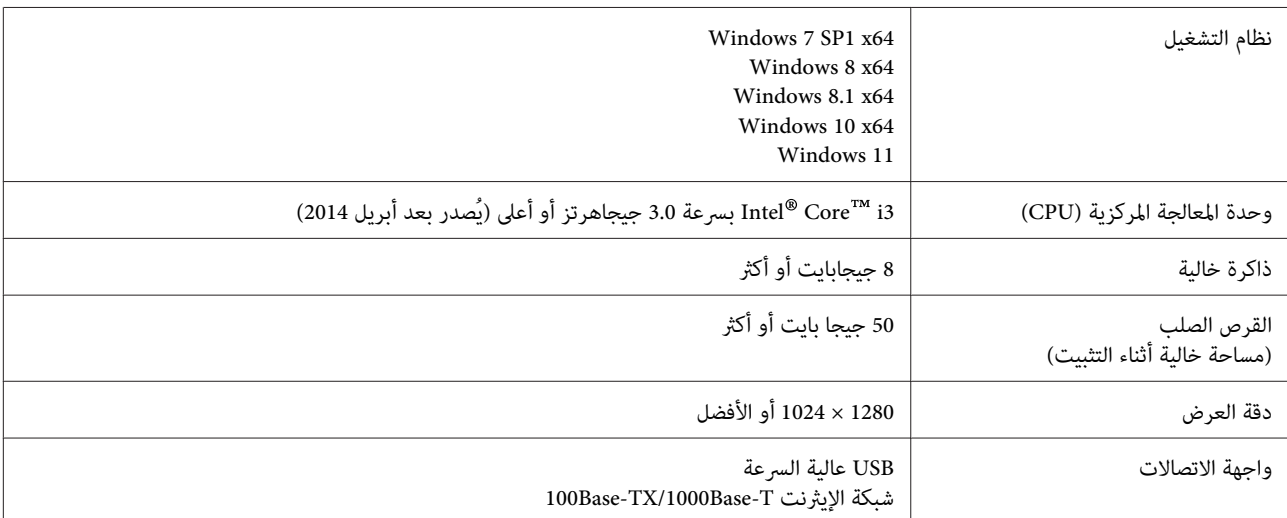

نوصي بتثبيت هذا البرنامج على جهاز كمبيوتر مواصفات عالية نظرًا لأن البرنامج سيتم استخدامه مع تطبيقات برامج مثل Adobe<br>Illustrator.

كما أن هذا البرنامج يُعالج عادةً بيانات يبلغ حجمها العديد من الجيجابايت، وفي بعض الحالات قد يصل حجمها إلى عشرات الجيجابايت<br>خاصة عند أداء مهام طباعة الشعارات عالية الجودة.

لذلك نوصي باستخدام جهاز كمبيوتر به مساحة كافية على القرص الثابت.

### **Web Config**

ستجد فيما يلي قامًة بالمتصفّحات المدعومة. تأكد من استخدامك الإصدار الأحدث.

Safari ، و Chrome ، و Firefox ، و Microsoft Edge ، و Internet Explorer 11 متصفحات

#### **جدول المواصفات**

# **جدول المواصفات**

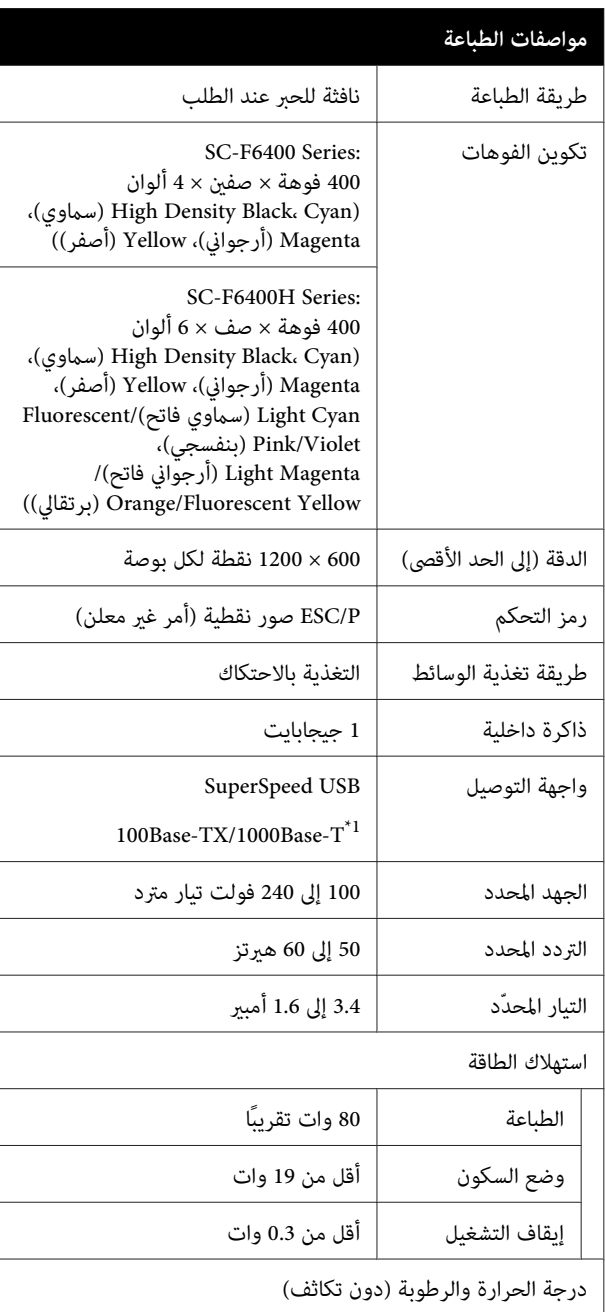

<span id="page-11-0"></span>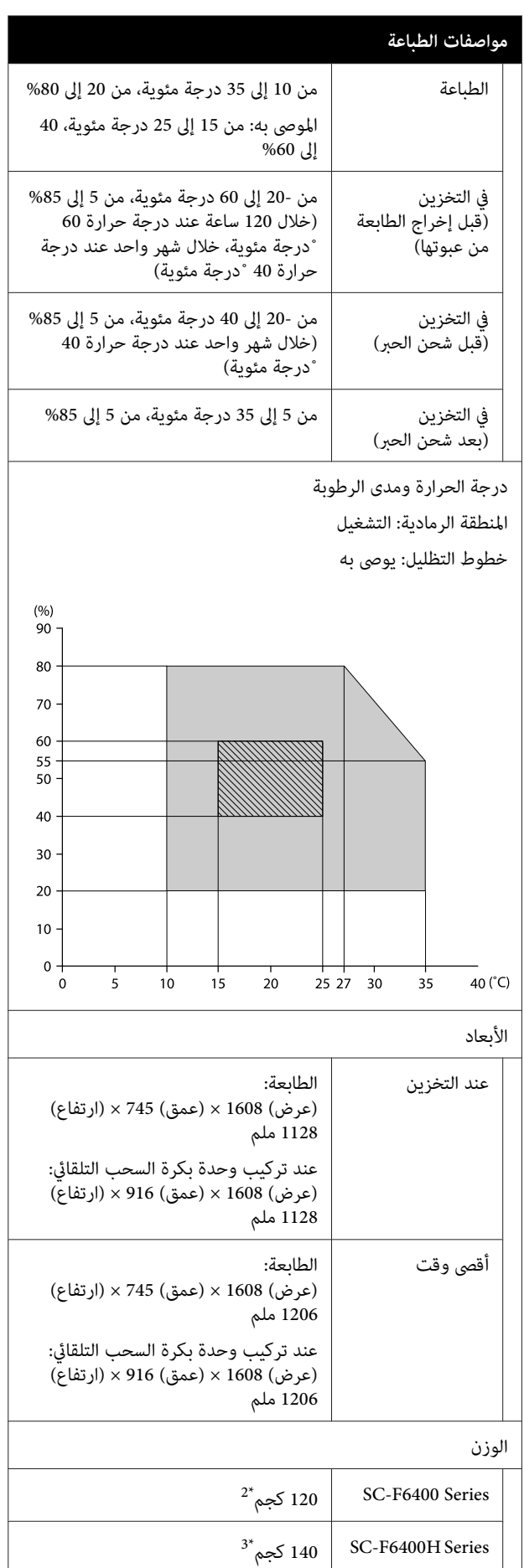

- 1\* استخدم ً كبلا ٍّى مقو يتكون من زوج من الأسلاك المجدولة (الفئة 5eٰ أو الأفضل).
	- 2\* لا يشمل حزم الحبر ووحدة بكرة السحب التلقايئ.
		- 3\* لا يشمل حزم الحبر.

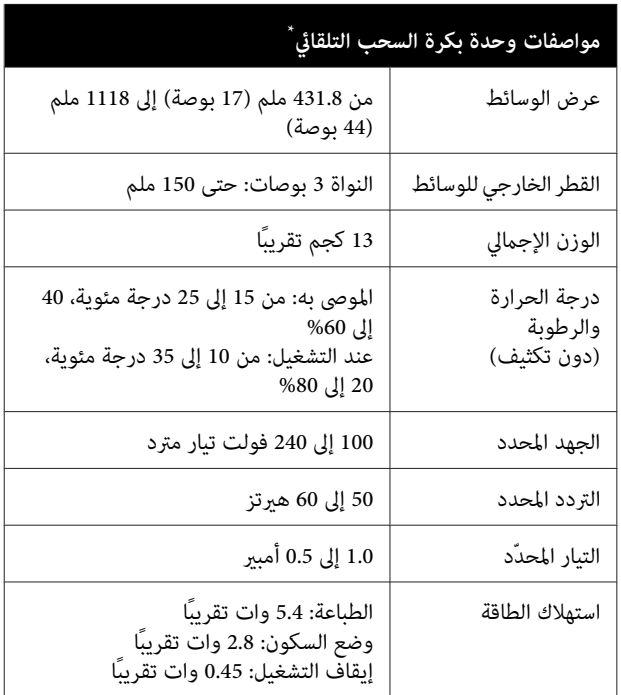

\* يُعد SC-F6400 Series عنصرًا اختياريًا.

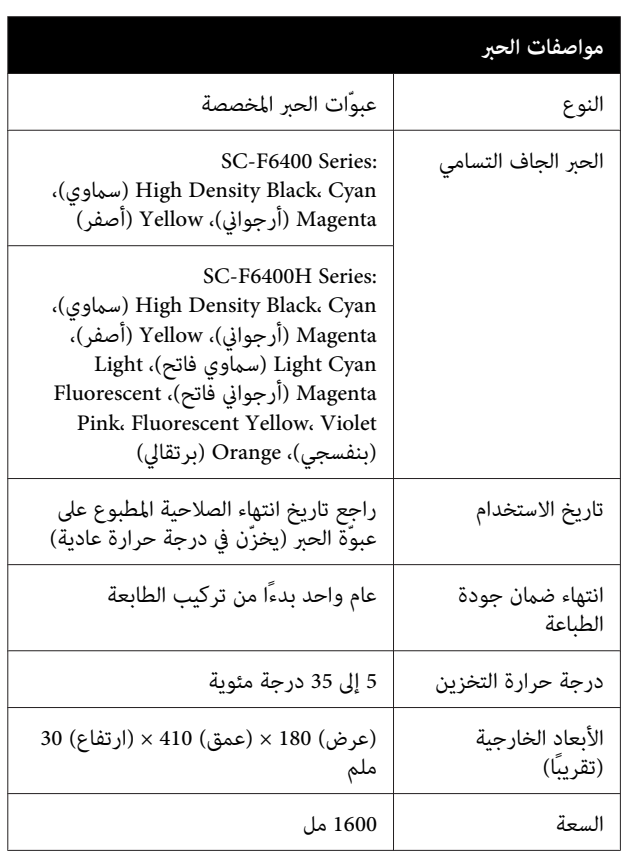

#### *ملاحظة:*

للتأكّد من تناسق ألوان مطبوعاتك، حافظ على جعل درجة حرارة<br>الغرفة ثابتة ما بين 15 إلى 25 درجة مئويّة.

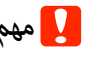

*استخدم الطابعة على ارتفاع <sup>2000</sup> متر أو أقل.* <sup>c</sup>*مهم:*

### *تحذير:*

 *يُعد هذا المنتج من الفئة أ قد. يتسبب هذا المنتج في حدوث الحالة قد يتطلب من المستخدم اتخاذ إجراءات كافية. تشويش موجات الراديو في البيئات الداخلية، وفي هذه*

**معلومات عن إعلان المطابقة الصادر عن الاتحاد الأورويب**

يتوفر النص الكامل لإعلان المطابقة الصادر عن الاتحاد الأوروبي<br>الخاص بهذه المعدات على عنوان الإنترنت التالي.

<https://www.epson.eu/conformity>